# **Academic User Manual**

# **OVERVIEW**

Academic role is very important to start a new term/session in an institution. Academic admin performs number of tasks to start a new term. Admin can create masters, programs, program specialization, academic batch, academic batch term, syllabus and can do other things also, like course registration (students can also do course registration), class scheduling to start <u>admission</u>.

# How to create masters?

# ✓ <u>Academic Master</u>

• Academic Year:-

The purpose of creating academic year is to specify the term year. Therefore to start a new term academic year has to be created by the admin. By performing following simple steps user can create academic year (as shown in figure-1):-

- 1. Click on "Add" button.
- 2. Enter the required details as shown in screenshot below.
- 3. Click on "Save" button.

|                                         | è 🕮 📑                           | 🤱 🔍 🕜 🔍               |                                |                                            | Shri Purna Chandra Sahu                       | come<br>[Academic Admin-NISE<br>2016 6:02 PM | ER] NO        | campus labs |
|-----------------------------------------|---------------------------------|-----------------------|--------------------------------|--------------------------------------------|-----------------------------------------------|----------------------------------------------|---------------|-------------|
|                                         |                                 | Academic Calendar     | Academic Year                  | Terms                                      | Academic Batch                                | Academic Batch Terms                         |               |             |
| Add                                     | Students<br>Services            | Home / Academic Setup | a -                            |                                            |                                               | * indicates mandator                         | ay Ealda      |             |
|                                         | Academic<br>Setup               | *Academic Year        | Sa                             | ve                                         | *Description                                  |                                              | iy iletus     |             |
|                                         | Sections                        | *Start Date           |                                | 🕮 (dd/mm/yyyy)                             |                                               |                                              | Chars:<br>120 |             |
|                                         |                                 | *End Date             |                                | 🕮 (dd/mm/yyyy)                             |                                               |                                              |               |             |
|                                         | Course<br>Outline               |                       | Check here i<br>(Will be liste | f it is to be consid<br>ed in academic yea | ered as academic year as wel<br>r drop downs) | Ι.                                           |               |             |
|                                         | Faculty<br>Course<br>Allocation |                       |                                |                                            |                                               |                                              |               |             |
|                                         | Course<br>Registration          |                       |                                |                                            |                                               |                                              |               |             |
|                                         |                                 |                       |                                |                                            |                                               |                                              |               |             |
| If this checkbox i<br>dmission year als |                                 | then academic ye      | ear will be consid             | dered                                      | Figure-1                                      |                                              |               |             |
|                                         |                                 |                       |                                |                                            |                                               |                                              |               |             |

• Program Definition:-

Ø

Program definition is the course name which an institute wants to run in the new session. Courses like BCA, BA etc can be created through program definition. To create "Program Definition" user have to follow the steps (as shown in figure-2)

- 1. Click on "Add" button.
- 2. Enter required details.
- 3. Click on "Save" button

| Academic Architecture / Academic Masters / Program Definition   Academic Architecture / Academic Masters / Program Definition   Image: Contract of the states of the states of the | n 🕮 🔥 🤱              | ۹ 🕼 🔍                |                                   | Shri Purna Chandr      | Welcome<br>a Sahu [ERP Admin-NISE]<br>v 29, 2016 6:10 PM | R] NO   | campus labs    |                      |  |
|----------------------------------------------------------------------------------------------------|----------------------|----------------------|-----------------------------------|------------------------|----------------------------------------------------------|---------|----------------|----------------------|--|
| Addemic   Construction   Construction <tr< th=""><th>Acade</th><th>emic Calendar Academ</th><th>ic Year Program Definition</th><th>Program Specialization</th><th>Term Type</th><th>Terms</th><th>Academic Batch</th><th>Academic Batch Terms</th></tr<>                                                                                                    | Acade                | emic Calendar Academ | ic Year Program Definition        | Program Specialization | Term Type                                                | Terms   | Academic Batch | Academic Batch Terms |  |
| Program Definition Code   Program Definition Name Program Definition Name Prog                                                                                                    | Academic             |                      | Academic Masters / Program Defini | tion                   | <ol> <li>* indicates mandatory</li> </ol>                | fields  |                |                      |  |
| Sidering Based Schedular 'Program Definition Type -Select- * Schedular 'UniversitySelect University- * Student 'UniversitySelect University- * Student 'Ave Branches                                                                                                    | Employee<br>Database |                      |                                   |                        | -                                                        |         |                |                      |  |
| "University    Select University"     Online Additional Form Needed?       Have Branches                                                                                                    | Based Desc           | ription              |                                   |                        | *Program Definition Type                                 | eSelect |                |                      |  |
| If user checks this checkbox then admin will be                                                                                                    | Student<br>Database  |                      | Select University V               |                        | Online Additional Form                                   | Needed? |                |                      |  |
| Figure-2                                                                                                    | If user checks       |                      |                                   |                        |                                                          |         |                |                      |  |

Program Specialization:-

It is defined as the specialization/branches of course. For e.g. B.A have different branches like mathematics, history etc. Admin can create branches/specialization of courses through program specialization. By following simple steps program specialization can be created (as shown in figure-3):-

- 1. Click on "Add" button.
- 2. Enter required details.
- **3.** Click on "Save" button.

| è 🖺 🖪                          | 🤱 🔍 🕡 🔍             |               |                                                  | Shri Purna Chandra       | Velcome<br>Sahu [ERP Admin-NISI<br>29, 2016 7:05 PM | camp          | campus labs    |                      |  |
|--------------------------------|---------------------|---------------|--------------------------------------------------|--------------------------|-----------------------------------------------------|---------------|----------------|----------------------|--|
|                                | Academic Calendar   | Academic Year | Program Definition                               | Program Specialization   | Term Type                                           | Terms         | Academic Batch | Academic Batch Terms |  |
| Academic<br>Architecture       | Home / Academic Are |               | asters / Program Specializ                       | ation                    | 1 * indicates mandato                               | n: falda      |                |                      |  |
| Employee<br>Database           |                     |               | *Specialization Co                               | le                       |                                                     | ly lieus      |                |                      |  |
| Slotting<br>Based<br>Scheduler |                     | Sp            | *Specialization Nan<br>ecialization Name(In Hind | i)                       |                                                     |               |                |                      |  |
| Recruitment                    |                     |               | -                                                | onSelect Program Definit |                                                     | Chars:<br>127 |                |                      |  |
| Student<br>Database            |                     |               | Descriptio                                       | , n                      |                                                     |               |                |                      |  |
| Management<br>MIS Reports      |                     |               |                                                  |                          |                                                     |               |                |                      |  |

# Figure-3

# • Term Type:-

It is used to define type of terms. For e.g. different courses have different term types like semester, trimester, annual etc. So according to the courses, admin can create type of terms through ERP system (as shown in figure-4) by following easy steps listed below:-

- 1. Click on "Add" button.
- 2. Enter required details.
- 3. Click on "Save" button.

| â 🗒 📝                | i 🤱 🔍 🕜 🔍                  |                          |                    |                        | Welcome<br>IS [ERP Admin-NISER]<br>ec 1, 2016 1:28 PM | NO    | camp           | campus labs          |  |  |  |
|----------------------|----------------------------|--------------------------|--------------------|------------------------|-------------------------------------------------------|-------|----------------|----------------------|--|--|--|
|                      | Academic Calendar A        | cademic Year             | Program Definition | Program Specialization | Term Type                                             | Terms | Academic Batch | Academic Batch Terms |  |  |  |
|                      |                            |                          |                    |                        |                                                       | U.    | ·              |                      |  |  |  |
|                      | Home / Academic Architecte | ire / Academic Mas       | sters / Term Type  |                        |                                                       |       |                |                      |  |  |  |
| Architecture         |                            |                          |                    |                        |                                                       |       |                |                      |  |  |  |
|                      | 🔶 🗟 🔾 💾 🚔 🧭                |                          |                    |                        |                                                       |       |                |                      |  |  |  |
| Employee<br>Database |                            |                          |                    |                        |                                                       |       |                |                      |  |  |  |
|                      | *Term Name                 | Select V                 |                    |                        |                                                       |       |                |                      |  |  |  |
| Slotting             | *Duration                  | Select<br>Semester       |                    |                        |                                                       |       |                |                      |  |  |  |
| Based<br>Scheduler   | *Duration Type             | Annual<br>Winter Term    |                    |                        |                                                       |       |                |                      |  |  |  |
|                      |                            | Summer Term              |                    |                        |                                                       |       |                |                      |  |  |  |
|                      |                            | Trimester<br>Random Term |                    |                        |                                                       |       |                |                      |  |  |  |
| Recruitment          |                            |                          |                    |                        |                                                       |       |                |                      |  |  |  |

If term name is to be selected as "semester" then its duration type has to be in months and according to it duration can be entered as 6 (as shown in figure-5). Duration type can be yearly, weekly and according to that duration is to be entered.

| a 🕮 🖪                    | 🤱 鵫 🙆 🔍                    |                     |                    | Mrs. Elina Da                    | Welcome<br>as [ERP Admin-NISER] | NO<br>IWAGT | cam            | pus labs             |
|--------------------------|----------------------------|---------------------|--------------------|----------------------------------|---------------------------------|-------------|----------------|----------------------|
|                          | Academic Calendar A        | cademic Year        | Program Definition | Thu, D<br>Program Specialization | ec 1, 2016 1:28 PM<br>Term Type | Terms       | Academic Batch | Academic Batch Terms |
| Academic<br>Architecture | Home / Academic Architectu | re / Academic Ma    | sters / Term Type  |                                  |                                 |             |                |                      |
|                          | 🔶 🗟 🔍 🗎 🚔 🌌                |                     |                    |                                  | (i) * indicates mandatory       | fields      |                |                      |
| Employee<br>Database     |                            |                     |                    |                                  |                                 |             |                |                      |
|                          | *Term Name                 | Semester V          |                    |                                  |                                 |             |                |                      |
| Slotting<br>Based        | *Duration                  | 6                   |                    |                                  |                                 |             |                |                      |
| Scheduler                | *Duration Type             | Select V            |                    |                                  |                                 |             |                |                      |
|                          |                            | hour(s)<br>day(s)   |                    |                                  |                                 |             |                |                      |
| Recruitment              |                            | week(s)<br>month(s) |                    |                                  |                                 |             |                |                      |
|                          |                            | year(s)             | 7.                 |                                  |                                 |             |                |                      |
| Student<br>Database      |                            | month(s)            | 1                  |                                  |                                 |             |                |                      |

Figure-5

#### • Terms:-

Terms are basically the mapping of term type and program definition. Admin can create terms by mapping of term type to the respective program definition (as shown in figure-6)

| â 🕮 🔥                             | 🤱 🔍 🕢 🛼                |                      |                    | Shri Purna Chandra     | /elcome<br>Sahu [ERP Admin-NISER<br>30, 2016 10:58 AM |        | cam            | pus labs             |
|-----------------------------------|------------------------|----------------------|--------------------|------------------------|-------------------------------------------------------|--------|----------------|----------------------|
|                                   | Academic Calendar      | Academic Year        | Program Definition | Program Specialization | Term Type                                             | Terms  | Academic Batch | Academic Batch Terms |
| Academic                          | Home / Academic Archit | ecture / Academic Ma | isters / Terms     |                        |                                                       |        |                |                      |
| Architecture                      | 🗲 🛼 🔍 🖪 🖶              | 2                    |                    |                        | (1) * indicates mandatory                             | fields |                |                      |
| Employee<br>Database              |                        |                      |                    |                        |                                                       |        |                |                      |
|                                   | *Term Type             |                      | Semester           | Ŧ                      |                                                       |        |                |                      |
| Slotting<br>Based                 | *Program Definition    |                      | Integrated MS      | ic v                   |                                                       |        |                |                      |
| Scheduler                         | *Sequence No.          |                      | 1                  |                        |                                                       |        |                |                      |
|                                   | *Term Name             |                      | Semester           |                        |                                                       |        |                |                      |
| Recruitment                       | Description            |                      |                    |                        | Chars:<br>127                                         |        |                |                      |
| Student<br>Database<br>Management |                        |                      | Need Prome         | otion to next Semester |                                                       |        |                |                      |
| MIS Reports                       |                        |                      |                    |                        |                                                       |        |                |                      |
|                                   |                        |                      | <u> </u>           | Figure-6               |                                                       |        |                |                      |
| heckbox is c                      | hecked when afte       | er this sequenc      | e of semester      |                        |                                                       |        |                |                      |
| notion to nex                     |                        |                      |                    |                        |                                                       |        |                |                      |

# ✓ <u>Course Master</u>

# • Course Area:-

Course area is defined as the area of the subjects, as different subjects have different area. For e.g. related to biology courses can be added, so biology is an area of course (as shown in figure-7)

- 1. Click on "ADD" button
- 2. Enter the code of area
- **3.** Enter the name of area
- 4. Click on "Save" button.

| â 🖺 📝                            | s 🚴 🔍 Ø 🔍                                                         | Welcome<br>Dr. Moloy Sarkar [ERP Admin-NISER]<br>Thu, Dec 1, 2016 6:28 PM | campus labs |
|----------------------------------|-------------------------------------------------------------------|---------------------------------------------------------------------------|-------------|
|                                  | Course Areas Course Type Course Category                          | Courses                                                                   |             |
| Academic<br>Architecture         | Home / Academic Architecture / Academic Course Masters / Course A | Ireas                                                                     |             |
|                                  | 🗲 🖳 🔍 🛅 🚔 🌌                                                       | indicates mandatory fields                                                |             |
| Employee<br>Database<br>Slotting | Save                                                              | *Code BIO<br>*Name Biology                                                |             |
| Based<br>Scheduler               |                                                                   |                                                                           |             |
|                                  |                                                                   |                                                                           |             |

#### Figure-7

#### • Course Type:-

Course type is defined as the type of subject. Like "physics" can be elective or core type of course. This can be defined by the academic admin (as shown in figure-8).

| 🏠 🕮 🎅                             | s 🤱 🔍 🕜 🖪           | L                       |                            |                                                                                                    | Welcome<br>Dr. Arindam Ghosh [ERP Admin-NISER]<br>Wed, Nov 30, 2016 5:43 PM | NO   | campus labs |
|-----------------------------------|---------------------|-------------------------|----------------------------|----------------------------------------------------------------------------------------------------|-----------------------------------------------------------------------------|------|-------------|
|                                   | Course Areas        | Course Type             | Course Category            | Courses                                                                                                    |                                                                             |      |             |
| Academic<br>Architecture          | Home / Academic Arc | hitecture / Academic Co | ourse Masters / Course Typ | De la construcción de la construcción de la |                                                                             |      |             |
|                                   | 🗲 🖳 🔍 🗎 성           | <b>3 1</b>              |                            |                                                                                                    |                                                                             |      |             |
| Employee<br>Database              | Name                |                         | Go                         |                                                                                                    |                                                                             |      |             |
| Slotting<br>Based<br>Scheduler    |                     |                         |                            |                                                                                                    |                                                                             |      | Total: 2    |
| Scheduler                         | Si No.              | Name                    | 2 🔻                        |                                                                                                    | Descriptio                                                                  | on 🔺 | Actions     |
|                                   | 1 Core              |                         |                            |                                                                                                    |                                                                             |      | 📝 🖻 😿       |
| Recruitment                       | 2 Elective          |                         |                            |                                                                                                    |                                                                             |      | 📝 🖻 😿       |
| <u>_</u>                          |                     |                         |                            |                                                                                                    |                                                                             |      |             |
| Student<br>Database<br>Management |                     |                         |                            |                                                                                                    |                                                                             |      |             |
|                                   |                     |                         |                            |                                                                                                    |                                                                             |      |             |

#### Figure-8

To create course type following are the steps to follow (as shown in figure-9)

- 1. Click on "Add" button.
- **2.** Enter the required details.
- **3.** Click on "Save" button.

If the checkbox is checked the course will become mandatory and its effect will be shown on course registration. At the time of course registration mandatory course will be registered in bulk to all students of the batch (figure-9).

| â 📖 🔥                             | 🤱 🍕 🙆 🔍              |                   |                        |               | Dr. Arindam Gh | Welcome<br>osh [ERP Admin-NISER]<br>730, 2016 5:44 PM | NO<br>IIII A CE | campus labs |
|-----------------------------------|----------------------|-------------------|------------------------|---------------|----------------|-------------------------------------------------------|-----------------|-------------|
|                                   | Course Areas         | Course Type       | Course Category        | Courses       |                |                                                       |                 |             |
| Academic<br>Architecture          | Home / Academic Arch |                   | ourse Masters / Course | Туре          |                | • indicates mandatory fie                             | lds             |             |
| Employee<br>Database              |                      |                   |                        |               | *Name          |                                                       |                 |             |
|                                   |                      |                   |                        |               | Is Mandatory   |                                                       |                 |             |
| Slotting<br>Based<br>Scheduler    |                      |                   |                        |               | * Туре         | Select                                                |                 | hars:       |
|                                   |                      |                   |                        |               | Description    |                                                       | 12              |             |
| Recruitment                       |                      |                   |                        |               |                |                                                       |                 |             |
| <u>_</u>                          |                      | 🛛 💆 This r        | nandatory ch           | eck has effec | t on           |                                                       |                 |             |
| Student<br>Database<br>Management |                      | <u>course reg</u> |                        |               |                |                                                       |                 |             |
|                                   |                      |                   |                        |               |                |                                                       |                 |             |
| MIS Reports                       |                      |                   |                        |               |                |                                                       |                 |             |
| ۲                                 |                      |                   |                        |               |                |                                                       |                 |             |

• Course\_Category:-

It is used to define the category of the subject. Admin can define the category of subjects that whether the course is audit course or credit course (as shown in figure-10).

| ) 🕮 💽                            | & 💊 🕜 [           | <b>\</b>                |                        |            | Welcome<br>Dr. Arindam Ghosh [ERP Admin-NISER<br>Wed, Nov 30, 2016 5:47 PM | I INO INTALE | campus | abs      |
|----------------------------------|-------------------|-------------------------|------------------------|------------|----------------------------------------------------------------------------|--------------|--------|----------|
|                                  | Course Areas      | Course Type             | Course Category        | Courses    |                                                                            |              |        |          |
| Academic<br>Architecture         | Home / Academic / | Architecture / Academic | Course Masters / Cours | e Category |                                                                            |              |        |          |
|                                  | 🗲 🛼 🔍 🗎           | 😸 🌌                     |                        |            |                                                                            |              |        |          |
| Employee<br>Database             | Nan               | ne :                    |                        | Go         |                                                                            |              |        |          |
| Slotting<br>Based                |                   |                         |                        |            |                                                                            |              |        | Total: 2 |
| Scheduler                        | SI No.            | Cor                     | ie 🔺                   |            | Name 🔻                                                                     | Descrip      | tion 🔺 | Actions  |
|                                  | 1                 | AUDIT                   |                        | UDIT       |                                                                            |              |        | 📝 🖾 🗙    |
| ecruitment                       | 2                 | CREDIT                  | C                      | Credit     |                                                                            |              |        | 📝 🖻      |
| Student<br>Database<br>anagement |                   |                         |                        |            |                                                                            |              |        |          |
|                                  |                   |                         |                        |            | Figure-10                                                                  |              |        |          |

• Class Type:-

Admin can create type of class. For e.g. Practical, theory is the types of class. It helps to define the type of subjects (as shown in figure-11).

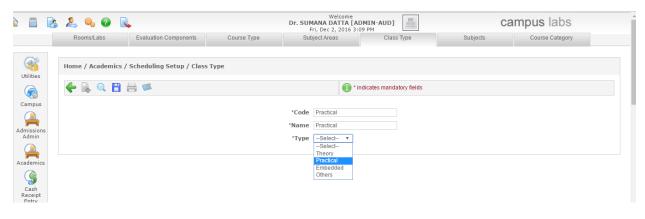

Figure-11

# • Courses/Subjects:-

Admin can create subjects for the programs easily through ERP. The subjects are mapped with course area in this section. Admin can add some more conditions like (shown in figure-12)

- 1. **Pre-requisite:-** This means subject needs to be registered and completed before the current subject.
- 2. **Co-requisite:-** This means subjects need to be registered along with the current subject.
- 3. Anti-requisite:- This means subjects cannot register along with current subject.

| • 🗟 🔍 💾 🚍 🜌               | * indicates mandatory fields                                                                                                    |
|---------------------------|----------------------------------------------------------------------------------------------------|
| * Course Nan<br>*Course A | e : Micro-Biology * Course Code : B101 rea Biology * Pre-Requisites                                                                                                    |
|                           | Selected Pre-Requisites : 1         All Pre-Requisites : 360           B204         B302           B304         B304           B306         B306           B341         B343 |
|                           | Co-Requisites                                                                                                    |
|                           | Anti-Requisites                                                                                                    |
|                           | Selected Anti-Requisites : 1 All Anti-Requisites : 360 B243 B101 B102 B102 B102 B102 B102 B102 B102                                                                          |

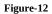

User can also define the credits of the course and type of course whether it is practical, theory (as shown in figure-13).

| 🗖 Anti-R   | equisites                 | <ul> <li>▲</li> <li>▶</li> <li>▶</li> <li>▶</li> <li>▶</li> <li>▶</li> <li>₽</li> <li>₽</li></ul> |                  |               |   |
|------------|---------------------------|----------------------------------------------------------------------------------------------------|------------------|---------------|---|
|            | Selected Anti-Requisi     | tes : 0 All Anti-F<br>B204<br>B205<br>B204<br>B205<br>B243<br>B244<br>C<br>B305<br>C<br>B343<br>B344                                                                                                    | tequisites : 351 |               |   |
| Applicable | ClassTypes In This Course |                                                                                                    |                  |               |   |
| Select     | Code                      | Name                                                                                                    | Credits          |               |   |
|            | Practical                 | Practical                                                                                                    |                  |               |   |
|            | PRJ                       | Project                                                                                                    |                  |               |   |
|            | Theory                    | Theory                                                                                                    |                  |               |   |
|            |                           | Course outline                                                                                                    |                  |               |   |
|            | 1                         | Chars:<br>1023                                                                                                    |                  | Chars<br>1023 | : |

Figure-13

# ✓ <u>Course\_Structure</u>

| Pre-requisite:-        |                               |
|------------------------|-------------------------------|
| a) <u>Course</u><br>1. | Master<br>Course_Area         |
| 2.                     | Course Type                   |
| 5.<br>4.               | Course Category<br>Class Type |
| -                      |                               |

# • Course Structure:-

Syllabus is very necessary for any course. So admin can create syllabus for the courses through course structure. In course structure, there is mapping of program specialization and term (shown in figure-14).

- 1. Click on "Add" button.
- 2. Select the required details.
- 3. Click on "Save" button.

| i 🕮 💽                                                  | s 🤱 🔍 🕡 🔍               |                                    |                               | Dr. Arindam Ghosh    | come<br>[ERP Admin-NISER]<br>, 2016 4:20 PM          | NO<br>IN A DE              | campus labs                                      |
|--------------------------------------------------------|-------------------------|------------------------------------|-------------------------------|----------------------|------------------------------------------------------|----------------------------|--------------------------------------------------|
|                                                        | Course Structure / Syll | Course Structure / Syll Course C   | Outline Offered Courses       | Faculty-Course Alloc | ati                                                  |                            |                                                  |
| Academic<br>Architecture                               |                         | hitecture / Academic Course Struc. | / Course Structure / Syllabus |                      | * indicates mandatory fi                             | -14-                       |                                                  |
| Employee<br>Database<br>Slotting<br>Based<br>Scheduler | <b>←</b> 🗟 Q 💾 8        | 3 04                               | * Progr                       | 'Term Master In      | tegrated MSc - Integrated<br>tegrated MSc Semester 2 | MSc ¥                      |                                                  |
| Recruitment                                            |                         |                                    |                               | · · · L              | 0                                                    |                            |                                                  |
| Student<br>Database<br>Ianagement                      |                         |                                    |                               | o Planks System      |                                                      |                            |                                                  |
| AIS Reports                                            |                         |                                    |                               |                      |                                                      | If checkbo active for that | x is checked, the syllabus will become semester. |
|                                                        |                         |                                    |                               | Figure-14            |                                                      |                            |                                                  |

Syllabus in yellow color is active syllabus as shown in figure-15.

| ( <sup>00</sup> )     | k & a @ k                                                             | Dr. Arindam<br>Wed,          | Welcome<br>Ghosh [ERP Admin-NISER]<br>Nov 30, 2016 4:30 PM                       |                          | campus labs |       |
|-----------------------|-----------------------------------------------------------------------|------------------------------|----------------------------------------------------------------------------------|--------------------------|-------------|-------|
|                       | Course Structure / Syll Course Structure / Syll Course Outline        | Offered Courses Faculty-Cour | se Allocati                                                                      |                          |             |       |
| cademic<br>chitecture | Home / Academic Architecture / Academic Course Struc. / Cour          | se Structure / Syllabus      |                                                                                  |                          |             |       |
|                       | 🗲 强 🔍 🗎 🚍 ≤                                                           |                              | indicates mandatory fields                                                       |                          |             |       |
| mployee<br>atabase    |                                                                       |                              | · ·                                                                              |                          |             |       |
|                       | *Program Specialization Integrated MSc - Integrated MSc               |                              | m Master Integrated MSc Semester 2 v<br>abus in Yellow rows are active. Rest are |                          |             |       |
| Based<br>heduler      |                                                                       | <u></u>                      |                                                                                  | inderen -                | Total : 2   |       |
|                       | SI No. Name 🕶                                                         | Description 🔺                | Term Master 🔺                                                                    | Program Specialization 🔺 | Actions     |       |
| uitment               | 1 191214-Integrated MSc Semester<br>2/Integrated MSc - Integrated MSc |                              | Semester 2                                                                       | Masters in Science       | 🎫 📝 🖻 🗶     |       |
| <u>_</u>              | 2 Course Group for Integrated MSc Semester<br>2 (2010-14)             |                              | Semester 2                                                                       | Masters in Science       | n 🖻 🖉 🖻 🕅   |       |
| dent                  |                                                                       |                              |                                                                                  |                          |             |       |
| ement                 |                                                                       |                              |                                                                                  |                          |             |       |
| B                     |                                                                       |                              |                                                                                  |                          | Add Cours   | ses t |
| Reports               |                                                                       |                              |                                                                                  |                          | syllabus    |       |
| 2                     |                                                                       |                              |                                                                                  |                          | 5           |       |
| emics                 |                                                                       |                              |                                                                                  |                          |             |       |

For adding subjects to the syllabus follow the below steps

- 1. Click on "Add Courses to syllabus" action (as shown in figure-15).
- 2. Click on "Add" button
- 3. Select subjects to add.
- 4. Click on "Add" button (as shown in figure-16)

| s 🤱 🔍 🕡 🖹               |                                                             | D               | Welcome<br>r. Arindam Ghosh [ERP /<br>Wed, Nov 30, 2016 4 | Admin-NISER]  |        | camp              | us labs     |  |  |
|-------------------------|-------------------------------------------------------------|-----------------|-----------------------------------------------------------|---------------|--------|-------------------|-------------|--|--|
| Course Structure / Syll | Course Structure / Syll Course Outline Offered              | Courses         | Faculty-Course Allocati                                   |               |        |                   |             |  |  |
| Home / Academic Ar      | chitecture / Academic Course Struc. / Course Structure / Sp | yllabus         |                                                           |               |        |                   |             |  |  |
| 🗲 🖳 🔍 🗎 🛛               |                                                             |                 |                                                           |               |        |                   |             |  |  |
|                         | Add Syllabus Cou                                            | rse Group for I | integrated MSc Semester                                   | r 2 (2010-14) |        |                   |             |  |  |
|                         | 'Course Area -Se                                            | lect ¥          |                                                           |               |        | Go                | e.          |  |  |
| Course Code             | Course Name                                                 | Select          | Class Type                                                | Maximum Mark  | Credit | Duration in hours | Course Type |  |  |
| B101                    | BIOLOGY I: SCIENCE OF LIFE                                  |                 | Theory                                                    | 100           | 3      | 0                 | Core *      |  |  |
| B102                    | BIOLOGY II: CELLULAR AND GENETIC BASIS OF LIFE              |                 | Theory                                                    | 100           | 3      | 50                | Core 🔻      |  |  |
| B1205                   | ADVANCED BIOINFORMATICS BIOLOGY                             |                 | Theory                                                    | 100           | 4      | 0                 | Core V      |  |  |
| B12R                    | RESEARCH PROJECT                                            |                 | Theory                                                    | 100           | 4      | 0                 | Core 🔻      |  |  |
| B141                    | BIOLOGY LABORATORY-I                                        |                 | Practical                                                 | 100           | 2      | 0                 | Core 🔻      |  |  |
| B142                    | BIOLOGY LABORATORY-II                                       |                 | Practical                                                 | 100           | 2      | 0                 | Core 🔻      |  |  |
| B201                    | MICROBIOLOGY                                                |                 | Theory                                                    | 100           | 4      | 0                 | Core 🔻      |  |  |
| B202                    | BIOCHEMISTRY                                                |                 | Theory                                                    | 100           | 4      | 0                 | Core V      |  |  |
| B203                    | BIOPHYSICS AND BIOSTATISTICS                                |                 | Theory                                                    | 100           | 4      | 0                 | Core 🔻      |  |  |
| 0205                    |                                                             |                 |                                                           |               |        |                   |             |  |  |
| B204                    | CELL BIOLOGY                                                |                 | Theory                                                    | 100           | 4      | 0                 | Core 🔻      |  |  |

# Figure-16

# Course\_Outline:-

In course outline basically admin can define the evaluation component (set by <u>examination</u> user) of course as shown below in screen. For e.g. admin can define maximum marks, weightage etc. Also whether the exam is required for the subject or not (shown in figure-17)

| à 🛍 [                             | à 🚴 🔍 🖓 🔍                                           | Welcon<br>Dr. Arindam Ghosh [<br>Wed, Nov 30, 20    | RP Admin-NISER]                 | campus labs                           |
|-----------------------------------|-----------------------------------------------------|-----------------------------------------------------|---------------------------------|---------------------------------------|
|                                   | Course Structure / Syll Course Structure / Syll Cou | rse Outline Offered Courses Faculty-Course Allocati |                                 |                                       |
| Academic                          | Home / Academic Architecture / Academic Course Str  | uc. / Course Outline                                |                                 |                                       |
| Architecture                      | 🗲 🗟 🔍 🖪 🖶 🎆 🥙                                       | •                                                   | ' indicates mandatory fields    |                                       |
| Employee<br>Database              | "Academic Year : 2018-2017 V                        | *Term: Even Sem v                                   | Course : B102-BIOLOGY II: CELLU | JLAR AND GENETIC BASIS OF LIFE-Theory |
| Slotting<br>Based<br>Scheduler    | * Faculty : Remanujam *                             | Section 2016-<br>2017/Even Sem/B102                 |                                 |                                       |
|                                   | Conduct Plan                                        |                                                     |                                 |                                       |
| Recruitment                       | "Start Date 05/01/2                                 | D 17 🕮                                              | * End Date 24/07                | 7/2017                                |
| <u>_</u>                          | Objective                                           |                                                     |                                 |                                       |
| Student<br>Database<br>Management |                                                     |                                                     | Chars:<br>1023                  |                                       |
|                                   | Methodology                                         |                                                     |                                 |                                       |
| MIS Reports                       |                                                     |                                                     | Chars:<br>1023                  |                                       |
| Academics                         | Evaluation Pattern                                  |                                                     |                                 |                                       |
| Admission<br>Database             |                                                     | Total Eq Marks : 100 , To                           | otal Weightage: 100             |                                       |
| Admissions<br>Management          | 2. 🗆 i                                              | Ind Semester Examination 1                          |                                 | Exam Required                         |

Figure-17

# How Academic user can access other features of ERP?

#### • Academic Batch:-

Admin can create academic batch for the respective courses. There is mapping of academic year and program specialization with academic batch. In academic batch, number of seats, program code, start and end date has to be specify by the admin (shown in figure-18).

- > Overall Max. Credit, it is used to define the maximum credits can earn by the student in the respective batch.
- > Overall Min. Credit, it is used to define the minimum credits can earn by the student in the respective batch.
- Semester wise credit validation, it is used to define that credit validation is to be applied semester wise or not.
- Semester wise no. of courses validation, it is used to validate the number of courses per semester a student can register.
- Course type wise credit validation in semester, it is used to validate the credits according to the type of courses in per semester. For e.g. student have to earn the 8 credits from elective course type.
- Course type wise no. of courses validation in semester, it is used to validate the number of courses according to course type per semester. For e.g. student can register only two elective courses in one semester.
- Class Scheduling Details, it is used to define the details of class scheduling. Like scheduling time, duration of one session, break time, session break etc.

For creating academic batch following steps has to be performed:-

- 1. Click on "Add" button
- 2. Enter the required details shown in figure.
- 3. Click on "Save" button.

| <u>ه</u>                   |      | & 🔍 🕜             | R                          |                          | Dr                     | r. Arindam Gho | /elcome<br>sh [ERP Admin-NISER]<br>2016 11:44 AM | NO<br>URACE<br>MARKET |                | Ca                 | ampus labs |
|----------------------------|------|-------------------|----------------------------|--------------------------|------------------------|----------------|--------------------------------------------------|-----------------------|----------------|--------------------|------------|
|                            |      | Academic Calendar | Academic Year              | Program Definition       | Program Specialization | Term Type      | Terms                                            |                       | Academic Batch | Academic Batch Ter | ms         |
| Acaden                     | nic  | Home / Academic   | Architecture / Academic I  | Masters / Academic Batch | 1                      |                |                                                  |                       |                |                    |            |
|                            | 5    | 🗲 🔍 🔍 🗄           |                            |                          |                        |                | indicates mandatory fi                           | ields                 |                |                    |            |
| Employ<br>Databa           | ise  |                   |                            |                          | *Ad                    | mission Year   | 2016-2017                                        | -                     |                |                    |            |
|                            |      |                   |                            |                          | *Program S             | Specialization | Ph.D/BIO                                         |                       |                |                    |            |
| Slottin<br>Based           | £    |                   |                            |                          | *P                     | Program Code   | 2016-2017/Ph.D/BIO                               |                       |                |                    |            |
| Schedu                     |      |                   |                            |                          |                        | Institution    | NISER Y                                          |                       |                |                    |            |
| Recruitn                   | nent |                   |                            |                          |                        | 'Description   | 2018-2017/Ph.D/BIO                               |                       | Chars:<br>109  |                    |            |
| <b>Q</b>                   |      |                   |                            |                          | 'Nur                   | mber of Seats  | 100                                              |                       |                |                    |            |
| Stude<br>Databa<br>Manager | se   |                   |                            |                          |                        | 'Start Date    | 01/07/2016                                       |                       |                |                    |            |
| C                          |      |                   |                            |                          |                        | 'End Date      | 30/01/2017                                       |                       |                |                    |            |
| MIS Rep                    | orts |                   |                            |                          | Auto Admis             | ssion Number   |                                                  |                       |                |                    |            |
| 1                          |      | Validation Det    | ails                       |                          |                        |                | Class Scheduling De                              | etails                |                |                    |            |
| Academ                     |      |                   | 'Overall                   | Max. Credit 100          |                        |                |                                                  |                       | Schedule       | From Time(HH.MM)   | 08.30      |
|                            |      |                   | 'Overal                    | Min. Credit 60           |                        |                |                                                  |                       | Schedu         | le To Time(HH.MM)  | 18.30      |
| Admiss<br>Databa           | ion  |                   | semester wise cred         | it vallidation 🕑         |                        |                |                                                  |                       | Duration Of Or | ne Session(HH.MM)  | 01.0       |
|                            |      | s                 | emester wise no of course  | es validation 🔲          |                        |                |                                                  |                       | Long B         | reak From(HH.MM)   | 12.30      |
| Admissi                    |      | courset           | ype wise credit validation | in semester 🔲            |                        |                |                                                  |                       | Long           | J Break To(HH.MM)  | 13.30      |
| Manager                    | nent | course type wis   | e no of courses validation | in semester 🔲            |                        |                |                                                  |                       | Sess           | sion Break(HH.MM)  | 0.0        |
| Stude                      |      |                   |                            |                          |                        |                |                                                  |                       |                |                    |            |

Figure-18

#### • Academic Batch Term:-

The mapping of academic batch and term results in academic batch term. For e.g. Admin maps 2016-17 academic years with program code and term name. It results in term code.

- ✓ **Current Term-** If this checkbox checked, academic batch will be considered in current term.
- ✓ **Registration Start & End date-** Between these dates registration for the batch can be done.

. Following are the easy steps to create academic batch term perform by admin (shown in figure-19):-

- 1. Click on "Add" button.
- 2. Enter the details.
- 3. Click on "Save" button.

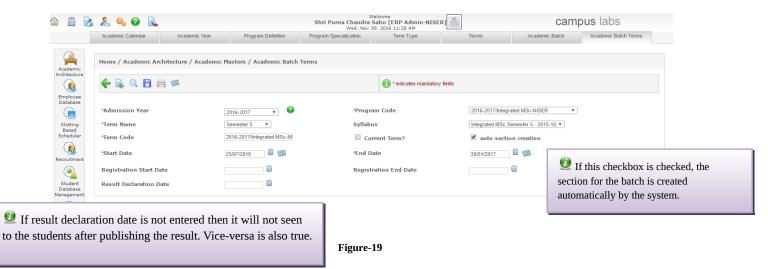

### Offered Courses:-

In offered courses, those subjects which need to offer in the current term admin can select those subjects and save them. When courses are offered then only they will show in the course registration screen (shown in figure-20).

| 🔥 🤱 🔍           | 0 🔍        |                                                       | Welcome<br>Dr. Arindam Ghosh [ERP Admin-NISER]<br>Wed, Nov 30, 2016 5:11 PM | campus labs |
|-----------------|------------|-------------------------------------------------------|-----------------------------------------------------------------------------|-------------|
| Course Structur | e / Syll   | Course Structure / Syll Course Outline Offered Course | rses Faculty-Course Allocati                                                |             |
| 1               |            |                                                       |                                                                             |             |
| Home / Aca      | demic Arch | itecture / Academic Course Struc. / Offered Courses   |                                                                             |             |
|                 |            |                                                       |                                                                             |             |
|                 | a 🖪 🗄      | 1                                                     |                                                                             |             |
|                 |            |                                                       |                                                                             |             |
|                 | Save (     | Course as Offered Course                              |                                                                             |             |
|                 |            |                                                       | Course Area : -Select- *                                                    | Go          |
|                 |            |                                                       | Course List                                                                 |             |
|                 |            |                                                       |                                                                             |             |
| SI No           | Select     |                                                       | Course Name                                                                 | Course Code |
| 1               |            | BIOLOGY II: CELLULAR AND GENETIC BASIS OF LIFE        |                                                                             | B102        |
| 2               |            | ADVANCED BIOINFORMATICS BIOLOGY                       |                                                                             | B1205       |
| 3               |            | BIOLOGY LABORATORY-II                                 |                                                                             | B142        |
| 4               |            | CELL BIOLOGY                                          |                                                                             | B204        |
| 5               |            | GENETICS                                              |                                                                             | B205        |
| 6               |            | LABORATORY-(CELL BIOLOGY)                             |                                                                             | B243        |
| 7               |            | LABORATORY-(GENETICS)                                 |                                                                             | B244        |
| 8               |            | MOLECULAR BIOLOGY                                     |                                                                             | B304        |
| 9               |            | IMMUNOLOGY                                            |                                                                             | B305        |
| 10              |            | STRUCTURAL BIOLOGY                                    |                                                                             | B306        |
| 11              |            | LABORATORY-(MOLECULAR BIOLOGY)                        |                                                                             | B343        |

Figure-20

# • Faculty Course Allocation:-

It is one of the most important and essential tasks as every course have to be allocated to faculty. Admin can allocate the courses to the faculties through ERP very easily (as shown in figure-21).

- **1.** Select the academic year.
- 2. Select the term.
- **3.** Choose the faculty.
- 4. Select the courses wants to allocate to the faculty.
- 5. Click on "Save" button.

| 🔥 🚴 🧠 🕜                 |                                                   | Welcome<br>Dr. Arindam Ghosh [ERP Admin-It<br>Wed. Nov 30, 2016 5:16 PM | NISER]               | campus labs |
|-------------------------|---------------------------------------------------|-------------------------------------------------------------------------|----------------------|-------------|
| Course Structure / Syll | Course Structure / Syll Course C                  | Outline Offered Courses Faculty-Course Allocati                         |                      |             |
|                         |                                                   |                                                                         |                      |             |
|                         | Architecture / Academic Course Struc.             | / Faculty-Course Allocation                                             |                      |             |
| re .                    |                                                   |                                                                         |                      |             |
| 🗲 🗟 Q 💾                 | 🚔 🧭                                               | () * indicates mar                                                      | ndatory fields       |             |
|                         |                                                   |                                                                         |                      |             |
|                         | ave                                               | 8 2017 *                                                                |                      |             |
|                         | Academic Year : 2010                              |                                                                         | 'Term : Even Sem 🔻 🕜 |             |
|                         | * Faculty : 0028                                  | 3 Dr. Abdur Rahaman                                                     |                      | Go          |
|                         |                                                   | Courses of only active Syllabus are liste                               | ed                   |             |
| Selec                   |                                                   | Compo                                                                   |                      |             |
|                         | B102-BIOLOGY II: CELLUL                           | AR AND GENETIC BASIS OF LIFE-Theory-Repeated                            |                      |             |
| nt 🗌                    | B102-BIOLOGY II: CELLUL                           | AR AND GENETIC BASIS OF LIFE-Theory-Elective                            |                      |             |
|                         | B102-BIOLOGY II: CELLUL                           | AR AND GENETIC BASIS OF LIFE-Theory-Core                                |                      |             |
|                         | B204-CELL BIOLOGY-Theor                           | ry-Elective                                                             |                      |             |
| nt O                    | B204-CELL BIOLOGY-Theor                           | ry-Core                                                                 |                      |             |
|                         | B204-CELL BIOLOGY-Theor                           | ry-Repeated                                                             |                      |             |
|                         | B205-GENETICS-Theory-Co                           | ore                                                                     |                      |             |
|                         |                                                   |                                                                         |                      |             |
| ts                      | B205-GENETICS-Theory-El                           | lective                                                                 |                      |             |
|                         | B205-GENETICS-Theory-El<br>B205-GENETICS-Theory-R |                                                                         |                      |             |

#### • Course Registration:-

It is used to register the students in the courses offered for the program. Admin can register the students in the courses. Course registration can also be done by students by themselves from student portal.

Course registration can be done in the following ways:-

- ✓ Individual Registration- Admin registers the students individually in the courses of the current semester (shown in figure-22).
  - Select student from chooser box.
  - Select course type.
  - Click on show courses icon.
  - Select the course for registration
  - Click on "Save" button (as shown in figure-23).

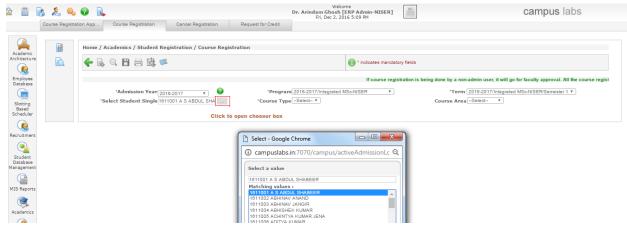

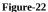

|                                            | 🧠 🕜 🔍               |                                                                                                    |                                                                                                    | Dr. Arindam Ghosh [E<br>Fri, Dec 2, 201 | RP Admin-NISER]<br>6 5:20 PM | NO                          | campus labs                                                                |        |
|--------------------------------------------|---------------------|----------------------------------------------------------------------------------------------------|----------------------------------------------------------------------------------------------------|-----------------------------------------|------------------------------|-----------------------------|----------------------------------------------------------------------------|--------|
| Course Reg                                 | gistration App      | Course Registration Cancel Registration                                                                                                    | on Request for Credit                                                                                                    |                                         |                              |                             |                                                                            |        |
| Ademic                                     | Home / Acc          | ademics / Student Registration / Cours                                                                                                    | e Registration                                                                                                    |                                         |                              |                             |                                                                            |        |
|                                            | Click to select cou | rses 💾 📇 🖄 🇭                                                                                                    |                                                                                                    |                                         | indicates mandator           | y fields                    |                                                                            |        |
| oyee                                       |                     | If course registration is being done to                                                                                                    | oy a non-admin user, it will go fo                                                                                                    | r faculty approval. All the o           | ourse registrations done     | by admin user will be       | e auto-approved.                                                           |        |
|                                            |                     | *Admission Year 2016-2017 *                                                                                                    | Progra                                                                                                    | am 2018-2017/Integrated M               | Sc-NISER V                   |                             | *Term 2018-2017/Integrated MSc-NISER/Semester 1 *                          |        |
| ing<br>ed                                  | 'Sel                | ect Student Single 1611001 A S ABDUL SHA                                                                                                    | Course Ty                                                                                                    | pe Core 🔻                               |                              | Course                      | e Area -Select- Y                                                          |        |
| duler                                      |                     |                                                                                                    |                                                                                                    |                                         |                              |                             |                                                                            |        |
|                                            | Select              | Course Name                                                                                                    | Faculty                                                                                                    | Course Type                             | Course Category              | Approval Status             | scheduled faculty                                                          | Action |
| ment                                       | Select              | Course Name<br>B101-BIOLOGY I: SCIENCE OF LIFE-<br>Theory-3                                                                                   | Faculty<br>Dr. Ramanujam<br>Srinivasan,Dr. Renjith<br>Mathew                                                                                                 | Course Type<br>Core                     | Course Category              | Approval Status<br>Approved | scheduled faculty Dr. Ramanujam Srnivasan 2016-2017/Odd ServB101           |        |
| ent<br>ase                                 |                     | B101-BIOLOGY I: SCIENCE OF LIFE-                                                                                                    | Dr. Ramanujam<br>Srinivasan,Dr. Renjith                                                                                                    |                                         |                              |                             |                                                                            | Action |
| duler<br>imment<br>base<br>ement<br>eports |                     | B101-BIOLOGY I: SCIENCE OF LIFE-<br>Theory-3<br>B102-BIOLOGY II: CELLULAR AND                                                                 | Dr. Ramanujam<br>Srinivasan,Dr. Renjith<br>Mathew                                                                                                    | Core                                    | Credit 🔻                     |                             | Dr. Ramanujam Srinivasan 2016-2017/Odd Sem/B101 🔻                          | 66     |
| ent<br>pase<br>sment                       |                     | B101-BIOLOGY I: SCIENCE OF LIFE-<br>Theory-3<br>B102-BIOLOGY II: CELLULAR AND<br>GENETIC BASIS OF LIFE-Theory-3<br>B141-BIOLOGY LABORATORY-1- | Dr. Ramanujam<br>Srinivasan,Dr. Renjith<br>Mathew<br>Not Allocated<br>Dr. Praful S. Singru,Dr.<br>Ramanujam<br>Srinivasan,Dr. Renjith<br>Mathew,Dr. Tirumala | Core                                    | Credit 🔻                     | Approved                    | Dr. Ramanujam Srinivasan 2018-2017/Odd Sem/B101 • ]<br>Schedule Not Ready. |        |

- ✓ **Bulk Registration** Admin can do course registration in bulk also (shown in figure-24).
  - Click on show all students of this batch.
  - Click on show courses.
  - ✤ Select students.
  - Select course for which admin wants to register the students.
  - Click on save button

| ademic            | annen sen              |              |                                                         |              |                                                                                                    |                                   |                     |                        |                                                                |              |
|-------------------|------------------------|--------------|---------------------------------------------------------|--------------|----------------------------------------------------------------------------------------------------|-----------------------------------|---------------------|------------------------|----------------------------------------------------------------|--------------|
| tecture           |                        | <del>(</del> | ् 💾 🖶 🖄 🇭                                               |              |                                                                                                    |                                   | indicates mandatory | fields                 |                                                                |              |
| nployee<br>tabase | Show all s             | tudent of t  | his batch                                               |              |                                                                                                    |                                   | If course registr   | ation is being done by | a non-admin user, it will go for faculty approval. All the cou | urse reg     |
| tting ased        | Click to sl<br>courses | *Ad          | mission Year 2016-2017<br>*Course Type Core Y           | - 0          | 'Program 201<br>Course Area -Se                                                                       | 6-2017/Integrated MSc-N<br>elect- | ISER ¥              | 'Term                  | 2016-2017/integrated MSo-NISER/Semester 1 Y                    |              |
| ieduler           |                        | Select       | Course Name                                             |              | Faculty                                                                                               | Course Type                       | Course Category     | Approval Status        | scheduled faculty                                              | Actio        |
| ruitment          |                        |              | B101-BIOLOGY I: SCIENCE O<br>Theory-3                   |              | Dr. Ramanujam<br>Srinivasan,Dr. Renjith<br>Mathew                                                     | Core                              | Credit 🔻            |                        | Dr. Ramanujam Srinivasan 2018-2017/Odd Sem/B101 ▼              | B B          |
| udent .           |                        | ۲            | B102-BIOLOGY II: CELLULAR<br>GENETIC BASIS OF LIFE-Theo |              | Not Allocated                                                                                         | Core                              | Credit 🔻            |                        | Schedule Not Ready.                                            | ē.           |
| tabase<br>agement |                        |              | B141-BIOLOGY LABORATORY-<br>2                           |              | Dr. Praful S. Singru,Dr.<br>Ramanujam Srinivasan,Dr.<br>Renjith Mathew,Dr.<br>Tirumala Kumar Chowdarv | Core                              | Credit T            |                        | Dr. Tirumala Kumar Chowdary 2016-2017/Odd Sem/B141 🔻           |              |
| Reports           |                        |              | C101-CHEMISTRY I-Theory-3                               |              | Dr. Subhadip Ghosh                                                                                    | Core                              | Credit *            |                        | Dr. Subhadip Ghosh 2016-2017/Odd Sem/C101 *                    |              |
| ۶                 |                        |              | C141-CHEMISTRY LAB I-Prac                               |              | Dr. Himansu Sekhar<br>Biswal,Dr. Sharanappa<br>Nembenna                                               | Core                              | Credit 🔻            |                        | Dr. Sharanappa Nembenna 2016-2017/Odd Sem/C141 🔻               | <b>E</b> . E |
| idemics           |                        |              | H109-TECHNICAL COMMUNIC<br>Theory-2                     | ATION-I-     | Dr. Joe Varghese Yeldho                                                                               | Core                              | Credit 🔻            |                        | Dr. Joe Varghese Yeldho 2018-2017/Odd Sem/H109 🔻               | 6.6          |
| mission           |                        |              | H133-INTRODUCTION TO SOO<br>Theory-2                    | CIOLOGY-     | Dr. Pranaya Kumar Swain                                                                               | Core                              | Credit 🔻            |                        | Dr. Pranaya Kumar Swain 2016-2017/Odd Sem/H133 🔻               | B 8          |
| tabase            |                        |              | M101-MATHEMATICS I-Theor                                | y-3          | Dr. Brundaban Sahu                                                                                    | Core                              | Credit 🔻            |                        | Dr. Brundaban Sahu 2016-2017/Odd Sem/M101 🔻                    | 8.6          |
|                   |                        |              | M141-COMPUTATIONAL LABO<br>Practical-2                  | RATORY I-    | Ashwin Subodh Pande                                                                                   | Core                              | Credit 🔻            |                        | Ashwin Subodh Pande 2018-2017/Odd Sem/M141 V                   | B 8          |
| agement           |                        |              | P101-MECHANICS & THERMO<br>Theory-3                     | DYNAMICS-    | Dr. Subhankar Bedanta                                                                                 | Core                              | Credit 🔻            |                        | Dr. Subhankar Bedanta 2018-2017/Odd Sem/P101 🔻                 | 8            |
| udent<br>redit    |                        |              | P141-PHYSICS LABORATORY<br>2                            | I-Practical- | Dr. Colin Benjamin                                                                                    | Core                              | Credit 🔻            |                        | Dr. Colin Benjamin 2018-2017/Odd Sem/P141 V                    | 6.6          |
| quest             |                        | Select S     |                                                         |              |                                                                                                    |                                   |                     |                        |                                                                |              |
| <u> </u>          |                        |              | SI NO.                                                  | Select       |                                                                                                    | Name                              |                     |                        | Admission No                                                   |              |
| ork Flow          |                        |              | 1                                                       | 1            |                                                                                                    | A S ABDUL SH                      |                     |                        | 1611001                                                        |              |
| 0                 |                        | 1            | 2                                                       | 1            |                                                                                                    | ABHINAV AN                        | AND                 |                        | 1611002                                                        |              |

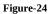

 Registration for <u>mandatory\_courses</u>- If the course type selected is mandatory then click on register for mandatory courses icon. All the students of the batch will get registered in the mandatory courses (shown in figure-25).

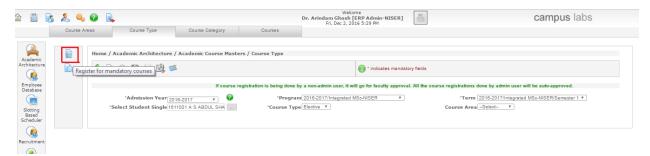

Figure-25